# **GoSilent Cube – Quick Start Guide**

The portable security appliance that fits in your pocket

GoSilent Cube is a VPN and Firewall that **protects** all **internet activity** ensuring you and the data you access are safe.

#### **What's in the box?**

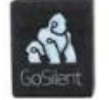

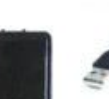

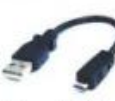

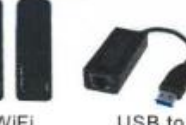

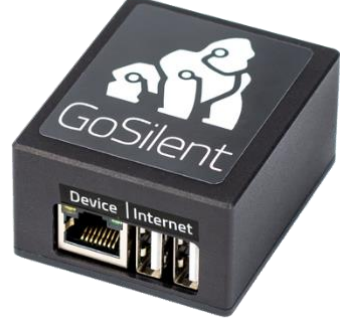

GoSilent Wall Plug Cube

Micro USB to USB Cord

2 WiFi Adapters

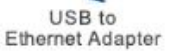

# **One Time Initial Setup**

#### **1) Choose your connection method WiFi Only**

- Plug the two WiFi adapters (included) into USB ports labeled "Internet" on your GoSilent Cube
- Proceed to Step 2

## **Ethernet / WiFi**

- Plug one WiFi adapter (included) into one of the USB ports labeled "Internet" on your GoSilent Cube
- Plug one end of an ethernet cable (not included) into the ethernet port labeled "Device" on your GoSilent Cube
- Plug the other end of the ethernet cable into the ethernet cable into the ethernet port on your device (i.e. laptop, computer, etc.)
- Proceed to Step 2

### **Ethernet Only**

- Plug the USB to Ethernet adapter (included) into one of the USB ports labeled "Internet" on your GoSilent Cube
- Plug one end of "Ethernet 1" (not included) into your router / internet source and the other end int the USB to Ethernet adapter
- Plug one end of "Ethernet 2" (not included) into the Ethernet port labeled "Device on your GoSilent Cube
- Plug the other end of "Ethernet 2" into your device (i.e. laptop, computer, etc.)
- Proceed to Step 2

## **2) Power up GoSilent Cube**

Use the Micro USB to USB cord (included) to plug your GoSilent Cube into a power source. GoSilent Cube can be powered by the included wall plug or a computer's USB port

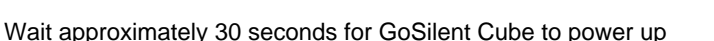

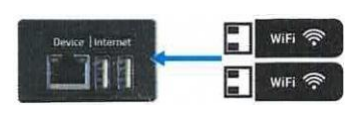

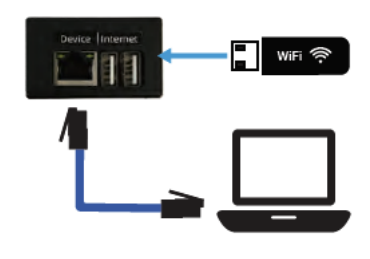

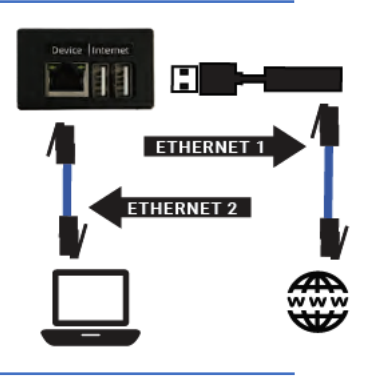

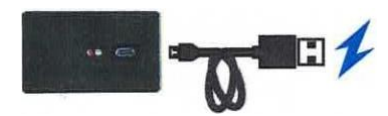

#### **Initial Setup Continued**

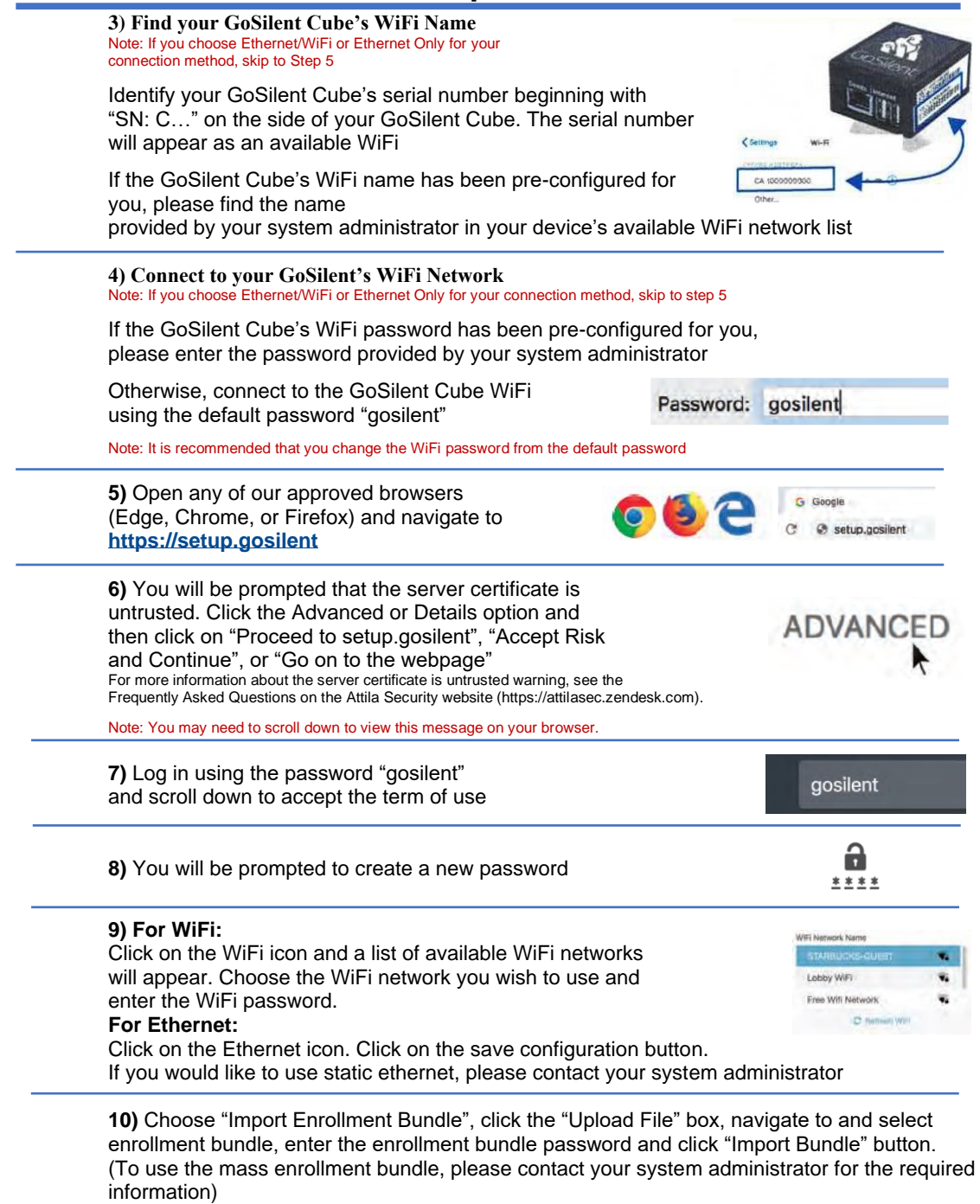

**11)** Once in the dashboard, look for bell or a gear in the top right corner to check for a software update.

If there is red "1" in the bell, click it and select download. After the download is complete, you will be prompted to install the update by clicking "Install Now" or clicking the gear with the red "1" **If there is a red "1" in the gear**, click it and select "Install Now"

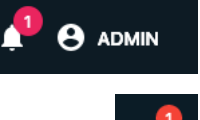

NOTE: DURING THE SOFTWARE UPDATE DO NOT REMOVE POWER FROM YOUR GOSILENT OR NAVIGATE AWAY FROM GOSILENT CUBE'S CONSOLE IN YOUR BROWSER FOR APPROXIMATELY 30 MINUTES.